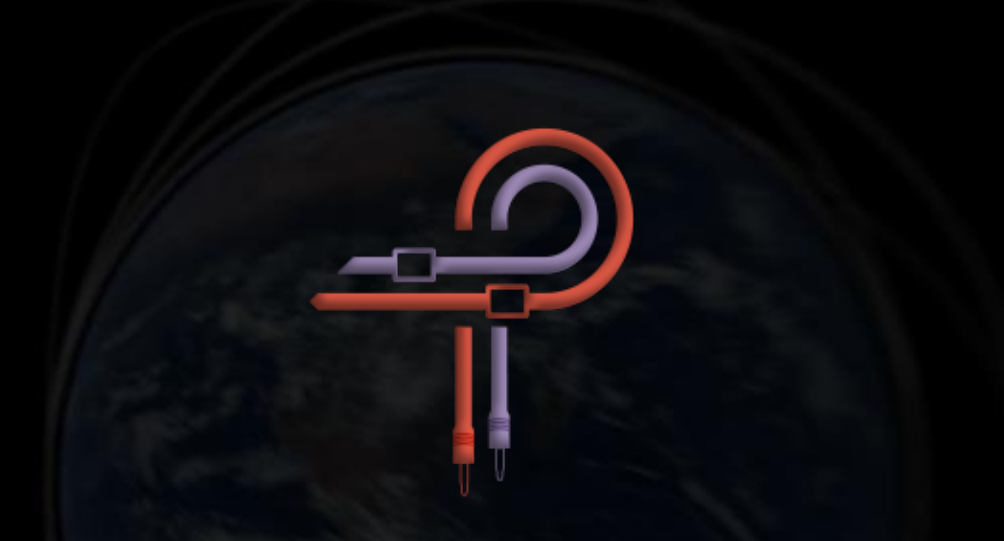

# **P440 Sweet Spot**

## **用户指南**

**1.3 版**

**前言**

对于那些还没入门的人来说,母带处理似乎是一门难以捉摸的黑暗艺术。你很可能曾多次听到或者说过类似的话语——它让音乐焕发生机, 是音乐最后打磨的阶段;它就像魔法一样……

巫师们自然拥有神秘的技艺,然而母带处理工程师也同样如此,他们手中的魔杖就是 EQ,通过 EQ 将神秘的知识与物质世界相结合。

新的音频设备,无论是硬件还是软件形式,在设计上通常会兼容上一代的设计,并在其基础上做一些改进。有一些既定的规范,比如曲线参 数, 交互模式, 甚至是旋钮和开关的形状或位置这样的美观上的选择。这可能导致了对前一代设计的微小改进, 可能成为一种复制, 或者最糟 糕的情况,变成了一种倒退。然而有时候,会有新的设计出现,打破常规,从不同的角度审视一切,摆脱对所谓"应该是什么"的既有认知, 拒绝约束,忽略了那种所谓"声音应该怎样"的固有期待。

P440 Sweet Spot 的设计、开发和微调就是一次探索之旅。我们的冒险家是音频设备设计师 Ziad Sidawi, 而这次旅行的向导是母带工程师 Robb Robinson。Robb 是一位格莱美获奖母师工程师, 他在各种音乐风格流派中有着 20 年的工程经验。开发过程中, Ziad 和 Robb 交换了 很多想法和经验,对照了无数的样品和试验以及 Robb 的许多硬件设备。Robb 多次说 P440 超过了这个或那个插件,但 Ziad 并不满足于此。 他说除非 Robb 真心认为 P440 可以与他的那些母带硬件平起平坐,否则 P440 就不会发布!在开发和调试的过程中,Robb 已经使用 P440 制 作了数百首歌曲的母带。

由于您正在阅读本指南且大概率你手中已经有了这个产品了,所以你很快会理解这个插件的过人之处。

"甜点" (Sweet Spot) 可以指很多事情: 最佳的听音位置; 最佳的麦克风设置; 或是前置放大器或压缩器的声音上做好听的点。总而言 之,它都是关于在给定范围内最佳状态的点。在这里,指的就是最佳的 EQ 调整范围。

P440 Sweet Spot 并未基于任何之前的硬件 EQ 的设计或架构,也没有复制任何现有 EQ 的曲线。相反,它是一种全新且自由的设计,不受 硬件物理限制的束缚。EQ 设计师在他的耳朵里听到的,想象到的,灵魂深处感觉到的,最终结合在一起汇聚成这个自由的 EQ。

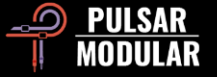

Pulsar Modular 致力于设计和制造音乐制作的魔杖, 以便你能够体验到至今在纯数字或硬件领域都无法实现的音乐听感。请大家认真感受这 份魔力,从此你的音乐将永不失去冲击力,永远不需要大规模改变原始音色,永远不会感觉到对任何被提升或减弱的东西有所妥协。你也再也 不需要为了拥有很多设备或者插件而承受巨大的费用。也不需要在选择时浪费很多时间。现在,就在这里,你终于可以体验到只有通过母带级 均衡器才能实现的效果, 那种有机的, 全新的, 开放的 EQ 设计和使用。

Pulsar Modular – **The sound is unbelievable.**

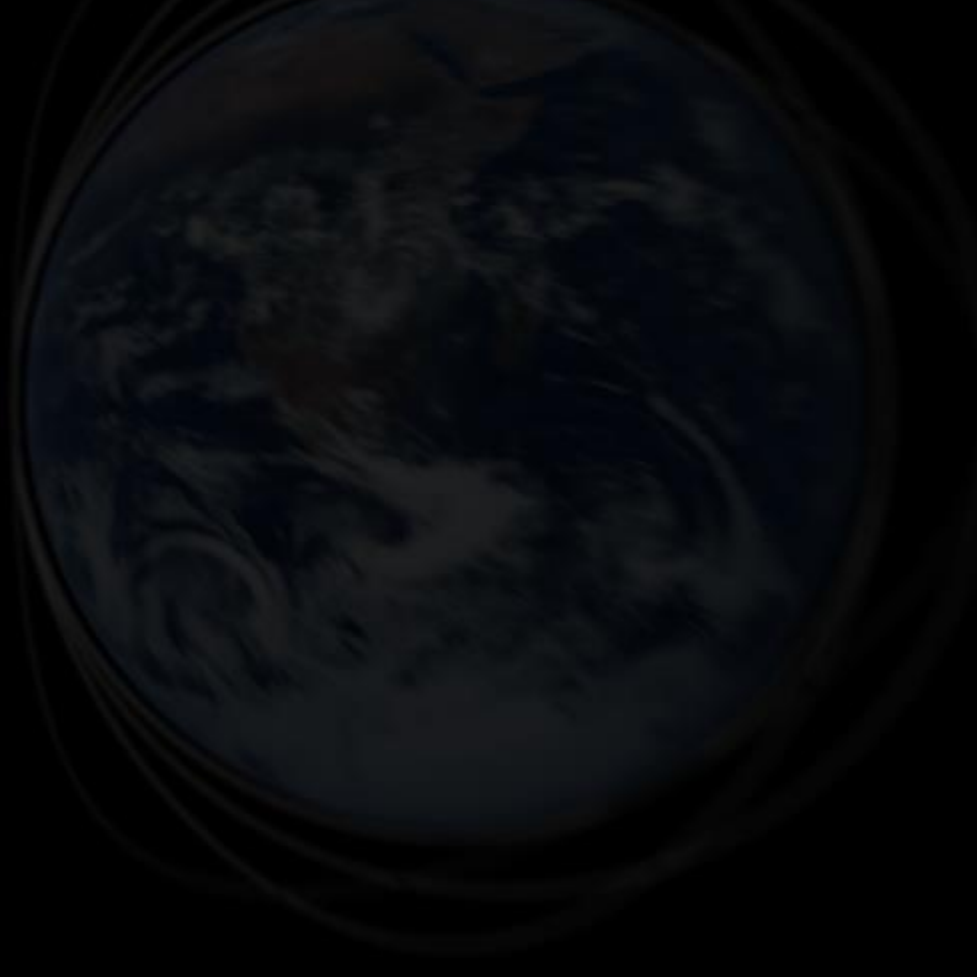

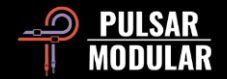

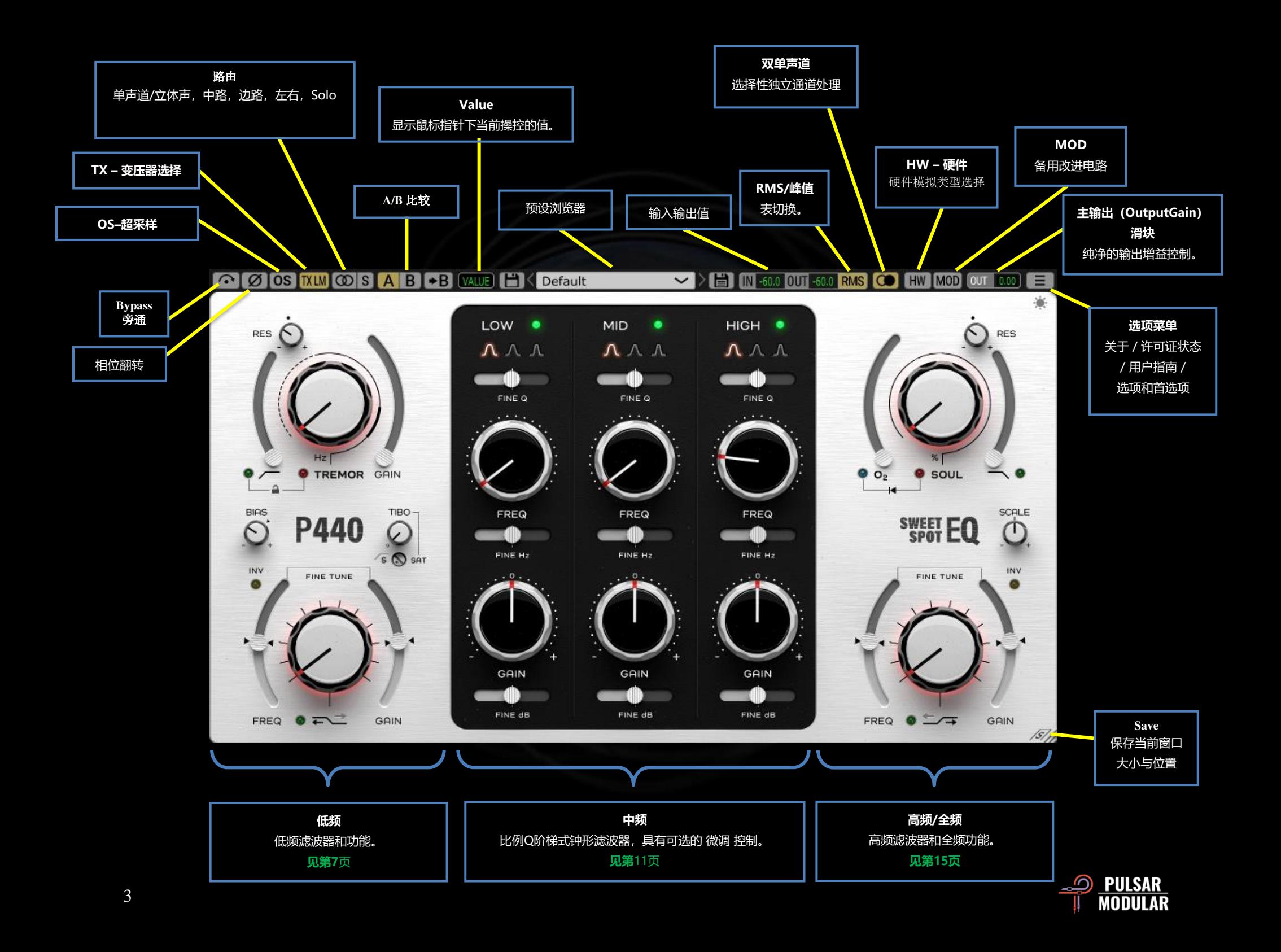

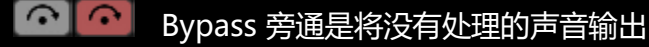

[Ø]Ø] 反转音频信号的相位

 $\log$   $\log$ 超采样适用于 MOD、SOUL 和 O<sub>2</sub> 电路, 默认情况下 以 ~384 Khz 的内部采样率工作(有关其他操作系统选项,请参 阅选项菜单)。这是一个高品质的选项,同样适用于母带制作工作 或混音时的关键轨道。

当上述特别设计的电路启动时,它们会产生大量的谐波,导致在中 频范围内的混叠(Aliasing)现象。超采样便是混叠清道夫,让中频 与高中频如晴空一样开阔,清除任何不自然的痕迹。

如果你关闭超采样(OS)功能, 进行非超采样和超采样音频的对 比,你可能会察觉到低频到中低频的声音层次有所提升。为了避免 这种现象,我们推荐你在初期阶段就确定超采样的选择,调整好 SOUL 和 O2 的设置,这样可以借助 EQ 毫不费力地做出补偿。

注意:在播放音频时,打开/关闭操超采样功能,可能会导致对 音频系统无害咔嗒声。

[TX LO] 变压器(Transformer)的选择会改变低频的特性。设为 **TXLM** "Low"可以获得更深沉的低频,设为"High"则能让低音更 **TXMID** 为紧实。可选的设置有"Low""LowMid" "Mid" **TXHM** "HighMid"和"High"。默认设置是 "LM"("Low Mid")  $|TXHH|$ 左键单击选择之前的选项,右键单击选择之后的选项

ൕ 路由开关设置了频道处理选项,包括单声道/立体声 **MID** (MONO/STEREO), 中路(MID), 边路(SIDE), 左 **SIDE** (LEFT) 或右 (RIGHT) 。 LEFT

Sweet Spot 无法在同一插件中同时进行 M/S 或 L/R 单独通道的 处理。因此,如果您决定两个通道采用不同设置时,则需要插入两 个这个 EQ 插件且分别调整。

在中路(MID)或边路(SIDE)模式下工作时,Sweet Spot 输出 的是中路(MID)和边路(SIDE)一起的 Mix(一个正在处理, 另一个则未进行处理),这样你就可以在立体声混音下听到处理效 果。如果你想单独听某一路,需按下 S 按钮。

 $S$   $S$ S 按钮 的功能如下:

**RIGHT** 

- 如果在立体声声道上选择了立体声(STEREO),将 会变为单声道(MONO)。
- 如果选择了左 (LEFT) 或右 (RIGHT) , 所选信号将 路由至两个声道进行 SOLO。
- 如果选择了中路 (MID) 或边路 (SIDE) , 所选信号也将 路由至两个声道进行 SOLO。

S 按钮在点开时会闪烁,提醒您它正在 Solo。

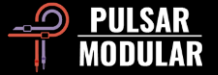

AB → A/B 功能可以暂时存储不同的设置以进行快速比 较。箭头按钮可以将当前选择的一侧复制到另一侧。

提示: 当比较设置时, 点击 A/B 按钮将执行切换。不是点 A 换 A,点 B 换 B。而是点这个部分哪里都会切换,这样就可以闭上双 眼去更客观的对比

**VALUE** "Value"也就是鼠标指针悬停下当前控件的设置值。测 量单位取决于所选控件类型(增益(Gain)为 dB,频率选择为 Hz, SOUL 或  $O_2$ 为百分比(%), 滤波器类型则为步进值(0, 1,2))。

 $\Box$  Default ▽ ▷ 曽 │ 预设(Preset)浏览器可通 过位于浏览器左侧的保存图标(直接保存 Save)修改当前选定的 预设,也可通过位于浏览器右侧的保存图标(另存为...Save As) 创建新预设。左侧保存图标旁将出现红色星号\*,表示当前加载的 预设已被修改并可以被覆盖保存。

你是可以更改和覆盖默认预设(Default)的(左侧带有红色星号**\*** 的保存图标)。如果你发现自己每次使用这个插件都会选择一个特 定的设置作为起点,请考虑将这这个设置保存为自定义的默认预设 (Default)。

提示:更新软件时,如果不选择"预设"(Preset)那个选 项,自定义的默认预设(Default)将会被保留下来。这也是默认 的更新版本安装程序设置。

IN -60.0 0UT -60.0 进 (IN) /出 (OUT) 计量。这是否显示 RMS 或 PEAK 值取决于 RMS/PEAK 开关的选择。

PEAK RMS 均方值 (RMS) /峰值 (PEAK) 开关在 RMS 或 PEAK 计量之间切换。

**COO** 双单声道 (Dual Mono) 适用于立体声轨道, 为 Left 和 Right 通道容差变化提供模拟仿真。体验自然宽广和动态的声 场,其效果远胜于使用双声道单音插件(dual-mono plugin) (有些 DAW 支持 dual-mono plugin 比如 Pro Tools)。 TREMOR 在左右声道间并无差异。

 注意:请勿在假立体声轨道上(也就是左右声道为相同对单声 道音频)启用双单声道(许多 DAW 仅支持立体声轨道)。

HW 硬件因为左右声道会有串扰(crosstalk)

HW<sub>1</sub> DAW 在进行并轨 (Summing) 时从信号处理的理论讲上 HW<sub>2</sub> 完美的, 并不会产生串扰 (crosstalk), 但通常声音会失去 HW<sub>3</sub> 一些音乐性。模拟并轨(Summing)虽然是不完美的,但 HW<sub>4</sub>  $[HW5]$ 会让声音元素在声场中的定位更清晰,从而给人一个声场更 宽广的感觉。P440 的硬件模拟(HW)具备五种定制设计的硬件 模拟电路,从可以重现模拟并轨(Summing)这些特性。硬件模 拟(HW)对所有立体声源都有效,但当启用双声道单音(Dual Mono)时效果更显著

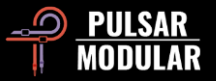

左键单击选择前一个选项,右键单击选择下一个选项。Shift + 单 击 P440 的硬件模拟 (HW), 松开 Shift 键结束 Bypass。

MOD MOD 启用 MOD 可开启 P440 内部的备用改进电路。这种 电路在不模糊信号或增加音量的情况下,能激励瞬态

(Transient), 增强能量, 从而让低/中频瞬态 (Transient) 扩 更有冲击力和质感。

 $OUT 0.00]$ 主输出滑块具有-12dB 至 12dB 的纯净增益控制。

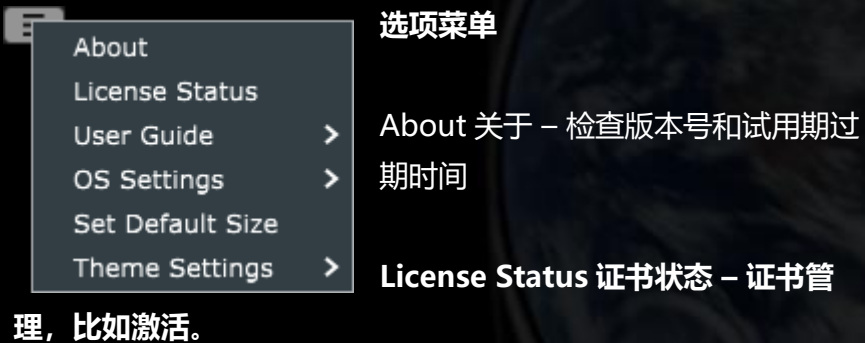

**User Guide 用户手册** – 用来打开用户手册。

#### **超采样设置(OS Settings) - 设定超采样选项:**

• 跳过 SOUL: 如果选择这个选项,则不会对 SOUL 进行超采样处理,节 省 CPU

- 跳过 O2 的超采样 (OS Skips O2): 如果选择了此选项,则不会对 O2 进行超采样处理,从而 节省 CPU。
- X2 倍超采样 (OS at X2): 将超采样设定为主机采样率的 2 倍,而不是内部计算到大 约 384 kHz。

**Set Default Size** 设置默认窗口大小 – 设置插件窗口的默认大小 为当前大小。

Theme Settings 主题设置 - 根据以下选项, 切换面板和控 件的外观主题:

- Bright (明亮) 明亮主题。
- Dark(暗黑) 暗黑主题。
- Preset(预设)- 选择这个选项时,主题可与每个预设 一起存储和调用。选项菜单的正下方有对应的图标。

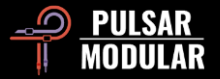

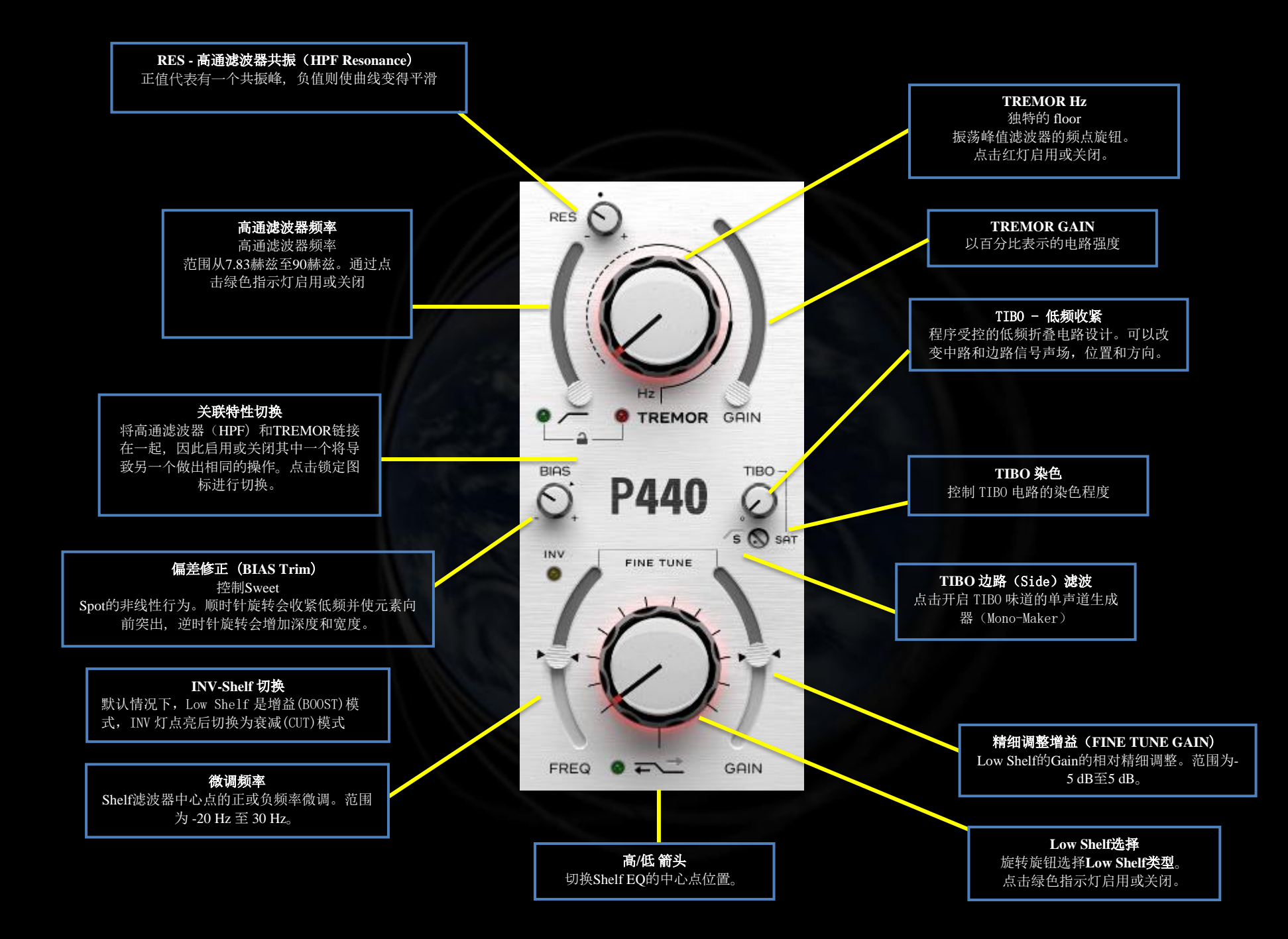

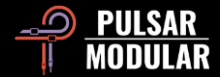

高通滤波器在默认 RES 位置具有一个 12 dB/oct 2 极点 滤波器,由如下所示的点标记。

#### 点击绿色指示灯启用或关闭。

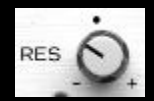

RES (共振) 旋钮控制 Q 值, 控制共振的锐度。从默 认位置开始,顺时针转动时,滤波器将逐渐增加共振

峰值。逆时针转动时,滤波器会转变为具有柔和相位 的更平滑的形状,最低为 1-pole 6 dB/oct 的斜率。

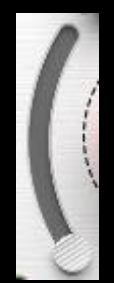

HPF 滑块控制滤波器所需的频率。 最低点为地球的共振 频率,7.83Hz

大多数高通滤波器可提高低音扬声器效率,但可能会影响 通过全频监听器、低音炮和耳机能听到的最低频。如果高 通滤波器设置得太激进,低频就会比预想的更向前,声音

会听起来太飘。TREMOR 与 HPF 结合使用,可让您收紧低音扬声 器,同时为当前混音的低频部分添加支撑力。

提示: 为了帮助找到 HPF 最佳位置, 请完全顺时针旋转 RES 并扫描,直到您听到低频纯净、饱满和有力的声音。然后根据个人 喜好往回调整一点 RES(在调整 RES 时适当的和冲击力,不要害 怕让它开得很大)。您可能会发现在执行此操作时,经常落在 14 Hz 到 34 Hz 之间。一旦您在这里感到不错了,就可以前往推 TREMOR 旋钮, 就能感受到一些非常特别的东西。

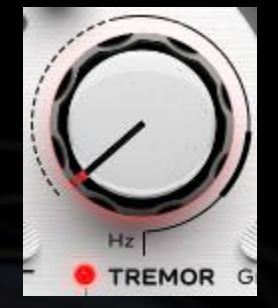

TREMOR 是一种基于地球"心跳"基频 7.83 Hz 以及随后派生的 14.3、20.8、27.3 等谐波 的想法设计的带通滤波器。这一系列被称为舒 曼共振。研究已经显示,这一系列与人脑活动 之间存在关联的相似性,这表明人类与地球之 间存在几乎有形的听觉联系。

结合高通滤波器(HPF)的设计, TREMOR 为您的音频打造了一 座美妙而坚实的基础

请注意环绕 TREMOR 旋钮的线条。虚线、实线和粗线区域 对应于低至 20Hz 的次声频率(虚线)、高至 60Hz 的次低 音(实线)和高至 90Hz 的低音(粗线)频率区域。。

点击红灯启用或关闭。

 提示:TREMOR 为您提供从次声区域到低音区域的强力和冲 击。与其总是削减和过滤掉那些美妙的极低频,不如拥抱拓展展它 们的可用性。

 注意:7.83Hz 的波长等于地球的周长。其音乐音符非常接近 B-2,比钢琴上的最低 B 音还低两个八度。7.83 Hz 的第 9 个谐波 频率是 59.8 Hz,非常接近北美电网运行频率的下限 60Hz。

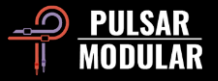

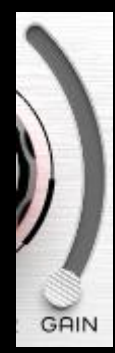

TREMOR 增益(Gain)滑块会影响电路的强度。

提示: 向上推动 TREMOR GAIN 滑块, 然后顺时针 转动 Hz 旋钮, 直到清晰听到"甜点"

(sweet spot)。 然后再把 GAIN 降低,直到低频恰到 好处。一旦找到一个"甜点"(sweet spot),频率加 *倍后会找到另一个"甜点"(sweet spot),所以在寻* 

找什么最适合当前音轨时,有多个选择。小心点!由于有许多"甜 点"(sweet spot),有许多同样好的选择,可能没有哪一个是" 最好"的选择。在考虑整个混音时,寻找一个相对好的,快速选 择,然后继续前讲!!

链接功能切换(锁头图标)允许同时启用或关闭 HPF 和 TREMOR 电路。这两个电路如此互补,关 系如此密切,我们提供了一种快速操作的便捷方式。当这些功能未 链接时,可以通过各自的指示灯独立启用或关闭这些电路。

开锁图标 - 未链接

闭锁图标 - 已链接

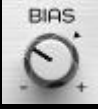

BIAS 微调旋钮会影响多个电路的非线性响应。

P440 在设计上考虑了理想的中性偏置"甜点", 范围在 -10 dB 到-3 dB 峰值之间。当 BIAS 设定在默认位置时, 甜点在丰 富的低频和开放的高频之间找到了自然的平衡。推进或拉回 BIAS, 允许驱动或降低内部电路。从而在保守和激进的方式之间

切换。一方面可以让声音更向前,另一方面也可让声音更有深度, 更清晰。

 注意:SOUL 和 O2 会很受 BIAS 大小的影响。当 BIAS 降低 时,这些电路变得更细致,而且可以被大地推动,而不会出现问 题。当 BIAS 被推高时,这些电路变得更明显地染色和处理更激 进。

 提示:如果你想要更激进一些,那么可以将 Gain Stage 设定 为 HOT, 输入到 P440, 因为 SOUL 和 O2 的谐波会与输入级别不 成比例地增加。当 SOUL 和 O2 被启用时,更高的 Gain 会产生更 多的谐波。

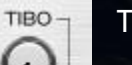

TIBO 代表"收紧低频"。

S & SAT TIBO 可以抓住立体声场中分散的低频,并将其折叠到

中心位置,且不会丢失任何现有的边路信息。中心低频 会有更坚固的感觉。TIBO 可以与现代低频的立体混音技术相配 合,这个方法适用于汽车音响系统、耳机、高保真系统和高品质书 架音箱系统等。

通过点击 S HPF 指示灯来启用高通滤波器,将 TIBO 切换到单声道 生成(MONO Maker)模式。TIBO 经过滤波的边路信息折叠到 中心位置,保持并增强了上述的紧致声场的效果。TIBO 的这种方 式对黑胶唱片和舞曲制作非常有帮助。

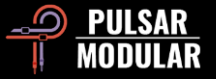

SAT 提供了额外的 TIBO 染色控制。这种有针对性的低频染色与主 的 TIBO 电路结合使用,在需要时提供额外的颗粒感、厚度和存在 感。

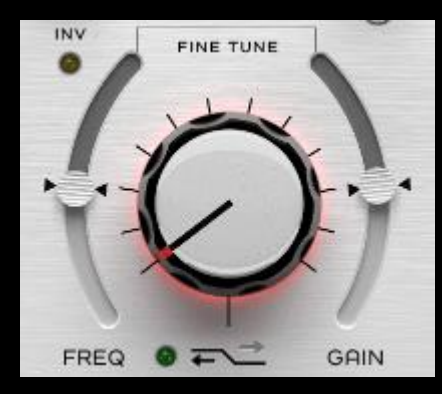

低频架 (Low Shelf) 的阶梯旋 钮穿越了经过耳朵精细调节的频 率点、斜率、增益和曲线。每一 步都遵从源音频的音色,并由互 补和补偿的参数组合构成。

位于开关灯旁边的高/低箭头可 以移动中心点频率,并以独特于

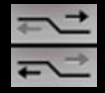

每个频率选择的方式弯曲曲线。

FREQ 微调频率和 GAIN 微调增益: 用于特制滤波器调整频率或增 益的操控滑块。默认位置位于箭头标记处。

通过点击绿色指示灯启用或关闭。

提示: 每个值都代表一个独特 Shelf EQ,每个都具有独特的增 益、频率和曲线特性。可以多试试调整旋钮,找到与音频素材相匹 配的效果。如有需要,可以进行精细调整增益和精细调整频率。

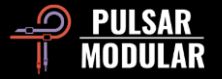

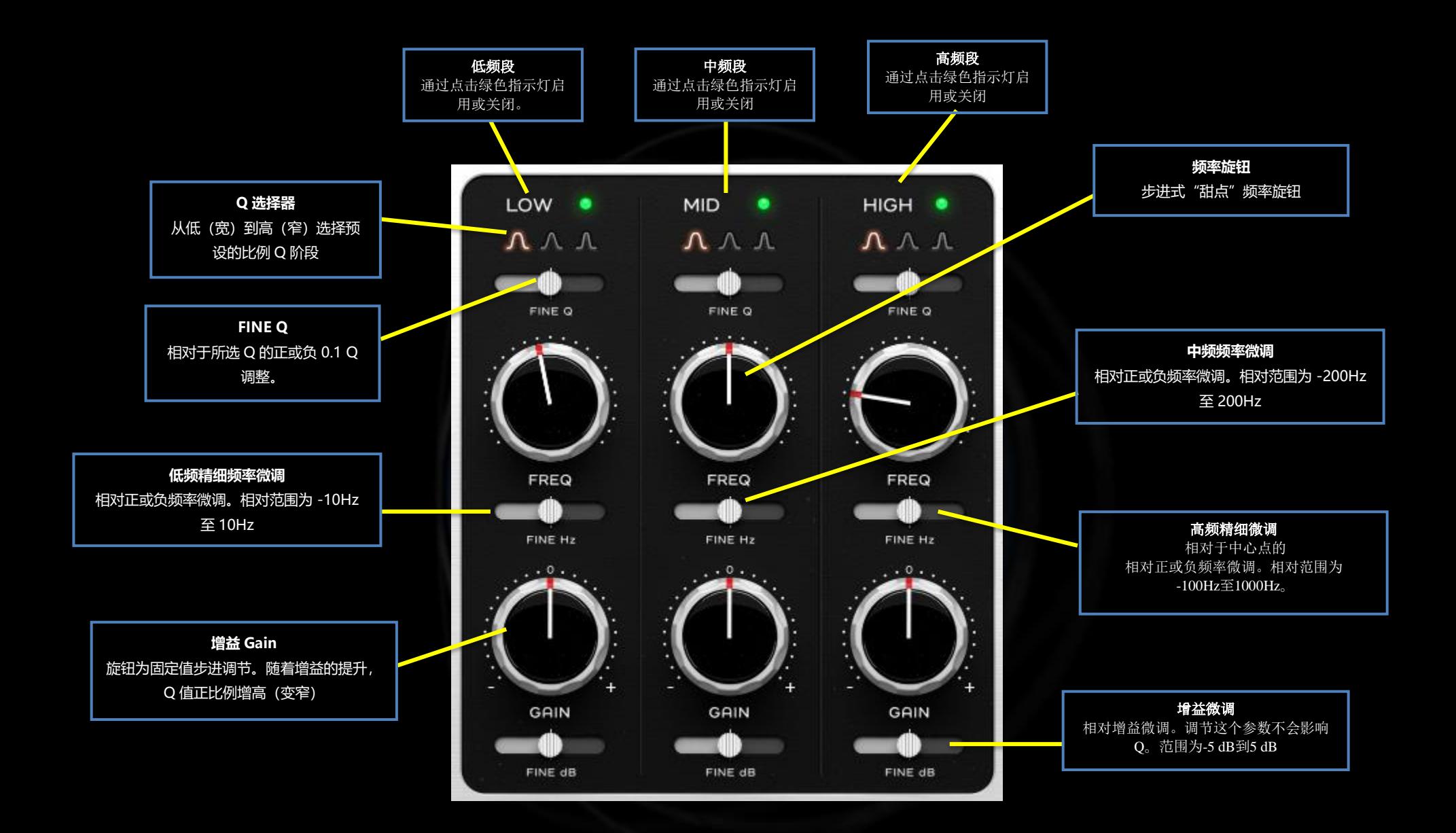

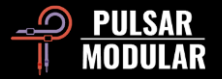

LOW  $\bullet$ 低频带(LOW band)覆盖了次低频(Sub Bass) 和低频区域,与 TREMOR 和中频带(MID band) 产生重叠且相互作用。

点击绿色指示灯启用用 Q 频段。即使没有调整增益(GAIN), 单 纯启用 EQ 频段也会给声音染色。

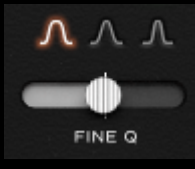

Q 值定义了增益/削减的宽度和斜率。 低频的 Q 选择器允许选择三种 不同调整的比例的 Q。

左键单击 Q 形状图选择下一个, 右键单击则选择前一个。 FINE Q(Q 精细微调) 滑块提供 +/- 0.1 的调整。

提示:如果要去除不理想的声音、去除不需要的谐振,或者聚 焦在某个频率,可以选择更窄的 Q 值。如果要得到一个不宽广的 控制区域,以柔和、音乐化的方式塑造音色,可以选择更宽的 Q 值。

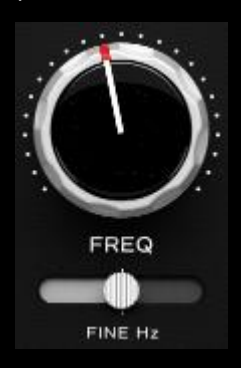

FREQ 旋钮上的每个步进位置 都是我们精心挑选的"Sweet Spot", 通常适 用于任何音源。

右击 FREQ 旋钮 或 FINE Hz 滑块会触发 步进共振模式,在此模式下 Q 值变得更窄,

同时临时开启一个中等的增益,松开右键后这个增益也随之去掉。 这种方式比使用 Solo 频段的方式更好, Solo 频段可能因为过多的 突然变化造成耳朵感到不适。

按住 Shift 键的同时右键单击 FREQ 旋钮或 FINE Hz 滑块会触发 衰减模式,该模式与上面的操作类似,但使用更窄频带来快速找到 要切掉的频率。

对于"甜点"位于两个位置之间的情况,FINE Hz 滑块在低频提供 +/- 10 Hz 的调整空间。

注意: 每个"甜点" (Sweet Spot) 的步进位置都经过精挑细 选,以确保音乐性和自然性,而微调滑块则是精细工具,根据源音 频来精细调整到那个"甜点"。

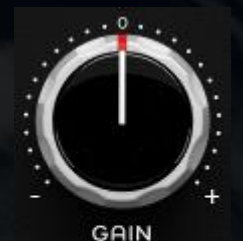

GAIN 旋钮以预定的间隔步进。

FINE dB 滑块提供连续可变的增益调整, 最高可达+/-5dB。

FINE dB

注意: P440 是一个比例 EO, 因此随着

GAIN 的增加或衰减,会导致 Q 变窄。与 GAIN 不同, FINE dB 滑块的增加或衰减, 不会使 Q 进行变化。如果你 喜欢保持当前的 Q,可以用 FIND dB。

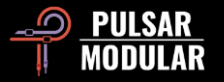

● MID 中频段横跨低音、中音和高音区域, **MID** 与低频段和高频段有重叠和相互作用。

单击绿灯启用或关闭 EQ 的频段。打开这个 EQ 频段, 可以听到这 个频段电路的标志性声音。

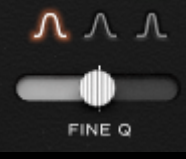

MID Q 选择器允许从三种单独调谐的比例 Q 设 计中选择一种。

左键单击可选择下一个,右键单击可选择前一个

FINE Q 滑块提供 +/- 0.1 调整。

 提示:闭上眼睛进行试听可以更加专注和准确地判断。要试听 一个 Q 值,播放音乐,选择一个 Q 值,闭上眼睛,然后在不移动 鼠标的情况下,右键点击听左侧的 Q 值选择,然后左键点击返回 到原始选择。(Q 值)

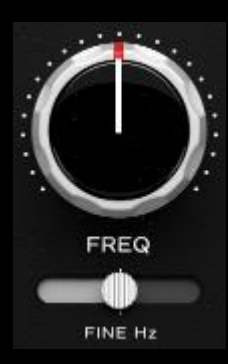

围。

FREQ 旋钮上的每个阶梯位置都有一个 精心挑选的最适点,通常适用于任何音源。

对于甜点位于两个步进位置之间的情况,FINE Hz 滑块在中频带提供了±200 Hz 的调节范

提示: P440 具有充足的动态余量,令人惊叹的低 CPU 占用 率,并且对源音频的音色和声场细节有细致入微的还原。因此,完 全可以在同一音轨上串联多个 P440。例如,一个插件可以进行减 弱,而另一个可以进行增强和滤波,或者一个插件可以处理中路 (MID),另一个可以处理边路(SIDE)。

 提示:右键单击进行共振点搜寻,按住 Shift 键并右键单击进 行衰减搜寻。有关详细信息,请参阅本节中的低频控制。

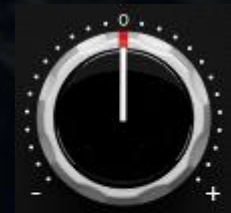

GAIN

GAIN 旋钮以预定的间隔步进。

FINE dB 滑块提供最高 +/- 5 Db 的连续可变增 益调节。

提示: 通过将 MID 与 TREMOR 相平衡,可以 FINE dB 体验到低频中非常协调的冲击感和中频的开放 感。为了获得更深入、更广阔的体验,请确保启用 SOUL 和 O2电 路, 并活量打开 O2以尝试不同效果

HIGH 高频带覆盖高中频和高频区域,并与中频带产  $HIGH$   $\bullet$ 生重叠和相互作用。 使用绿色指示灯启用或关闭 EQ 频段。启用 EQ 频段会明显听到这个频段电路的标志性声音。

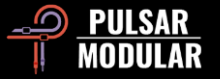

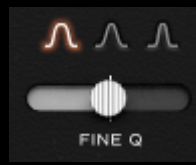

HIGH Q 选择器允许从三种单独调谐的比例 Q 设 计中选择一种。左键单击选择下一个,右键单击 选择前一个。

块不会影响比例 Q。结果是你完全控制的比例较窄的 Q 值。最佳 位置。

FINE Q 滑块提供 +/- 0.1 调整。

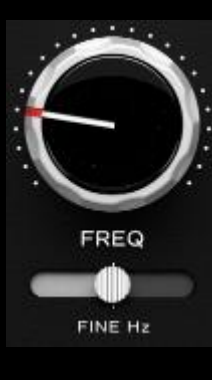

FREQ 旋钮上的每个阶梯位置都有一个 精心挑选的最佳位置,通常可以很好 在任何音频使用。

对于确定甜点位于两个阶梯位置之间的情况, FINE Hz 滑块可在高频段提供 +/- 1000Hz 的 调节范围。

 提示:右键单击进行共振搜寻,按住 Shift 键并右键单击进行 衰减搜寻。有关详细信息,请参阅本节中的低频控制。

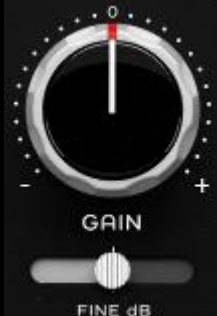

GAIN 旋钮以预定的间隔步进。

FINE dB 滑块提供最高 +/- 5 Db 的连续可变增 益调节。

 提示:如果要在低幅度下创建一个需要较窄 FINE dB Q 点,可以尝试缩小 Q 值,增加增益以让曲线 的比例特性真正发挥作用,然后通过减小 FINE dB 来将整个钟形 曲线下降到你希望的水平。这种行为是可能的,因为 FINE dB 滑

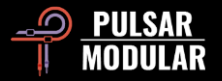

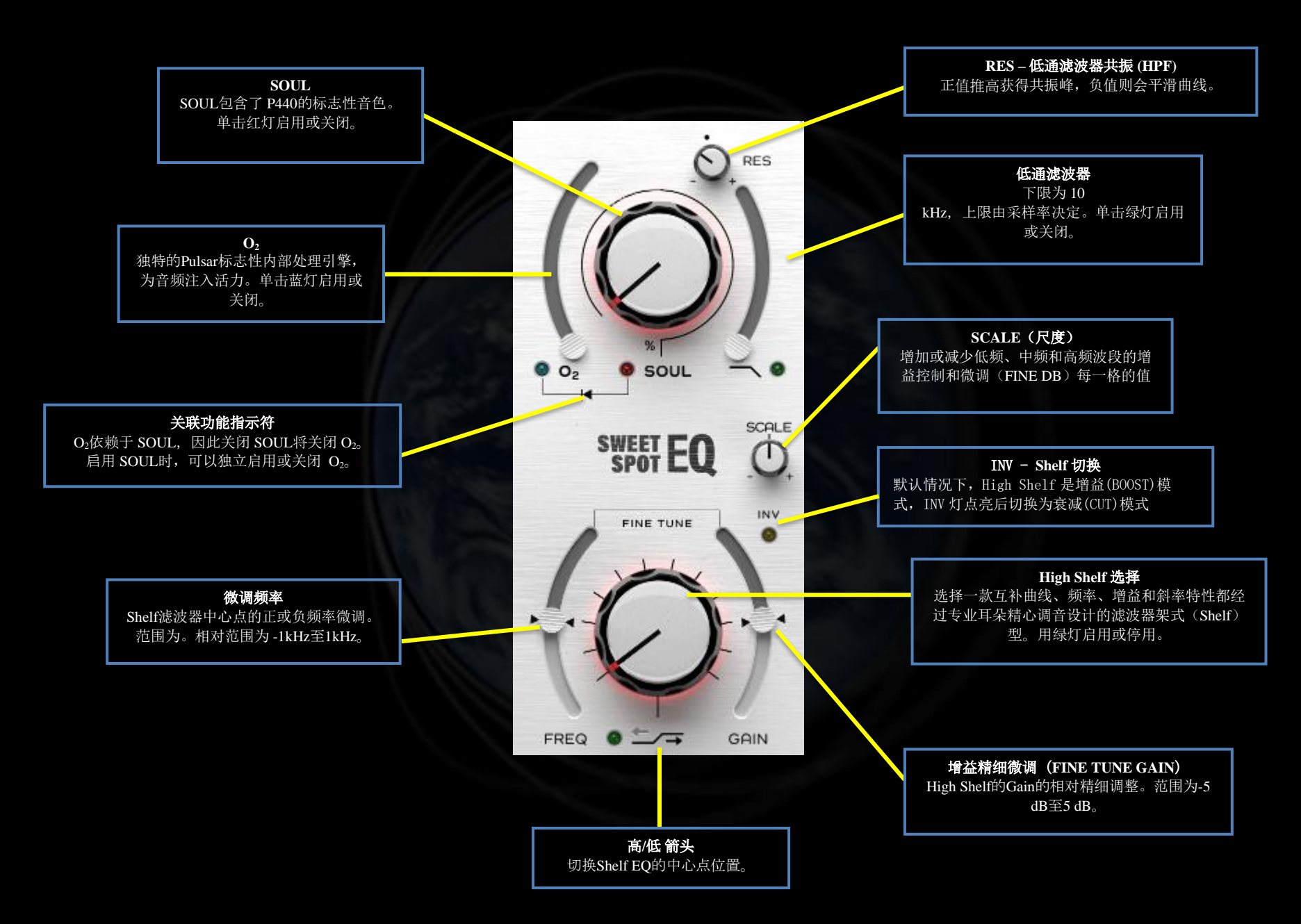

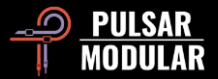

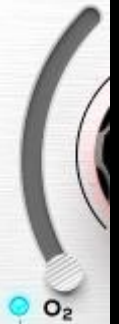

O2是一种标志性的 Pulsar Modular 电路算法, 它能巧妙地、漂亮地分离、锐化和增强音频信号中 的元素,发掘出混音中隐藏的宝石。

单击蓝色指示灯启用或关闭。

 提示:SOUL 和 O2的工作机制非常紧密地结合在一 起。 首先要找到适合你的音频目标的 SOUL 设置。此后,启用 O2 并根据口味进行调整。如果后续进一步调整了 SOUL, 别忘了可能 还需再次调整 O2。更多信息参见技巧、窍门和技术章节。

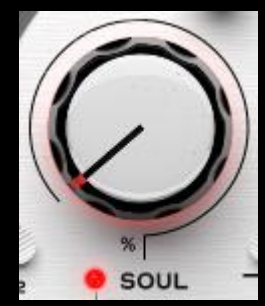

SOUL 是指在没有任何其他参数改变的情况 下,对通过 P440 的音频信号赋予的标志性声 音

SOUL 旋钮的范围:100% - 即百分之百的设 备音染;0% - 即信号接近原始的数字状态, 同时仍然保留设备的最基本染色。在这两个极 端之间,有无限的音色变化可以探索。

单击红色指示灯启用或关闭。

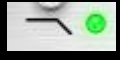

标志性的低通滤波器在默认 RES 位置具有一个 12 dB/Oct 的两极滤波器, 由如下所示的点标记。 单击绿色指示灯启用或关闭。

与 Sweet Spot 的其他方面一样, RES 旋钮 (控制 Q RES 值),根据经验,设定了一个温和的默认的起始位 置,考虑到其对整个音频频谱的影响。默认位置比大多数 EQ 要温 和得多,因此在限制高频的同时,它允许低频产生细微的呼吸感和 冲击感。

将旋钮逆时针旋转会使形状变得平滑,相位变得柔和,直到逐渐达 到 1 极 6dB/oct 的斜坡。当从默认位置顺时针旋转旋钮时, 滤波 器会逐渐增强,并带有共振峰。

LPF 滑块允许将滤波器调谐到所需频率。

频率范围的上限取决于宿主采样率。在 44.1 kHz 和 48 kHz 采样率下,上限为 21 kHz。在 88.2 kHz 及更高的采 样率下,上限为 33 kHz。

**SOUL**  $O<sub>2</sub>$ 

"关联功能指示符"表示 O2和 SOUL 电路之间 有着紧密关联。这些电路是相互依赖的, 即

O2需要启用 SOUL 才能正常运行。

由于 O<sub>2</sub>依赖于 SOUL, 关闭 SOUL 将关闭 O<sub>2</sub>, 当 SOUL 被激活 时,可以单独启用或关闭 O<sub>2</sub>。

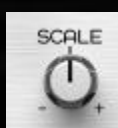

SCALE (尺度) 允许您同时调整低频、中频和高频波 段的增益(GAIN)和微调(FINE dB)的值。

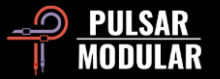

默认中间位置不会改变增益(GAIN)和微调(FINE dB)的值。 将 SCALE 顺时针旋转将增加增益和微调每一步的值, 而将 SCALE 逆时针旋转将减小增益和微调每一步的值。

 提示:请参阅提示,技巧和技术,以获取有关使用 P440 架形 (Shelf)滤波器的实用信息。

注意: SCALE 不会影响比例 Q 值, 因此 SCALE 将以非常平滑和自 然的方式增加或减少增益,而不会影响 Q 曲线的形状。

提示:考虑在不同的歌曲段落中自动化使用 SCALE, 可以做出很 微妙的对比感和趣味性。

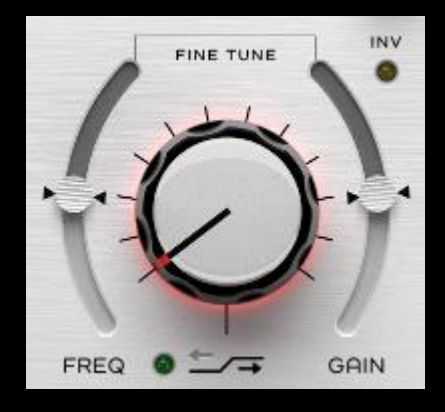

高架滤波(High Shelf)选择旋 钮可从一系列独特定制的类型中 选择。(共 12 种)

在这一组精心设计的滤波器中, 每一种类型都以美丽而意想不到 的方式在处理着我们的音频。

 $\overline{E}$ 

征。

位于"开/关"指示灯旁边的"高/低"箭头可用来 切换两种不同中心点频率,频点分别有其独特的曲线特

FREQ 微调频率和 GAIN 微调增益:用于特制滤波器调整频率或增 益的连续操控滑块。默认位置位于箭头标记处。

单击绿色指示灯启用或关闭。

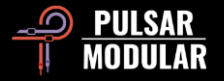

### **提示、技巧和技巧**

#### **.: 关于步进式 EQ 旋钮:.**

使用 Sweet Spot 的整个体验非常自然和高效。首先通过聆听来决定你想要如何塑造你的声音。在阶梯式的 Q 值、频率和增益范围内移动, 将你的想象转化为你所听到的声音。你可能经常会发现,即使不需要进行任何微调,你已经达到了理想的效果,但当你需要时,这种灵活性 就近在手边,随时可调。

[RR]

#### **.: 关于低架(Low Shelf)和高架(High Shelf).**

由于先进的集成设计,你无需使用额外工具或多个插件的组合来进行补充调整(例如,对提升处凹陷的补偿,反之亦然)。另外我们还想提 醒您,如果您坚持使用分析工具查看听到的内容,你所看到的并不会完全反映和诠释你实际听到的。要知道,您正在处理音频。这时你会相 信你的耳朵还是你的眼睛? 请抛开图表,放下视觉辅助,依靠敏锐、经验丰富的耳朵做判断。Sweet Spot 是关于感觉和听觉上的兴奋。视 觉效果在这里没有立足之地。 [ZS]

#### **.: 关于 TREMOR :.**

TREMOR 和低频段滤波器 LOW 之间存在一定的频率范围重叠和相互作用。TREMOR 可用作基础次声波支持,也可以作为一个额外的累积 增益 EQ 频段,与 LOW bell 频段合并。 [RR]

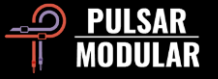

**.: 关于 TIBO :.**

TIBO 的效果非常依赖于源音频材料。实际上无法推荐旋钮的哪个特定位置是最好的。关键是通过移动旋钮并倾听每个刻度下低 频的充实感、方向性和定位如何转变。并不是"随着你不断增加它,低频变得更紧实"。无论是更紧实、更有力的打击感还是更强 烈的低频存在感,只要旋转旋钮,效果就会发生变化。你可能会发现很多位置(通常不止一个)都听起来都非常动听。然而,如 果启用了 TIBO 的边路滤波器,情况就会有所不同。在这种情况下,随着你的增加,低频确实会变得更紧实,但中心声场仍然从 上述变化中受益。当启用边路滤波器时,单声道效果听起来非常自然。低频会集中在中心位置,但不会变小或变弱,也不会失去 任何前后或 y 轴方向的立体感。

#### **.: 高效的架式(Shelf)选择工作流程:.**

P440 的架式(Shelf)滤波器设计哲学独特之处在于,架的位置不仅影响增益,还影响频率和整体曲线形状。我发现最好的工作流程是,在 聆听每个位置的形状时,大胆地调整架式(Shelf)选择旋钮,当找到你认为适合该音频材料的声音后,你可以在锁定该形状的同时微调增 益。如果需要进一步调整,可以通过微调频率(+/- 1000 kHz)上下调整以进一步精确定位。

前几个架型位置(0-4)可能显得很微妙,可以通过微调增益来帮助你更轻易地听出它们对于信号带来的改变。即使在默认架型上(位置 0), 也有一个简单的具有音乐性的滤波器形状, 加大增益时, 可以与较后面几个架式 (Shelf) 的默认增益设置相匹配。我发现最线性的架 **、型是 6 号,也可以根据个人喜好大幅度地降低增益。** 

通过这个工作流程,我可以快速试听所有 12 种架型(Shelf),以了解它们的形状是否符合我的需要。对于最夸张的 12 号,把微调增益设 置到最小(-5),可以在 5 Khz 有一个不错的凹陷,然后缓缓升到 10kHz 以上,这个设置我在母带环节中时常可以用到。 [RR]

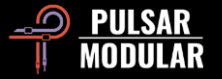

**.: 叠加多个 P440(以 TIBO 为例):.**

叠加多个 P440 可以产生吸引人的累积效果。在这样做时,需要注意一些较为突出的电路,如 SOUL 或 O2,以在叠加时限制它 们的使用。但对于 TIBO 等较为微妙的电路,叠加可以产生出色的结果。

在混音环境中,叠加 BIAS/TIBO 设置可以获得非常有趣的效果。在非常刺耳的失真吉他上,我遇到了一些问题,因为我的大脑 喜欢对称性,而其中一位吉他手的节奏吉他更清晰。其中一边绝对完美,而另一边相比则稍显不足。我开始调整偏置(像我现在 做的一样...非常好用), 当我将其调到极限时, 我注意到吉他的低频稍微更紧凑了, 个别音符更加清晰了。

然后我应用了 TIBO, 就像我用 BIAS 调整一样, 我将其调到了极限。我有一种感觉, 感觉自己正在走上正确的道路, 但还需要更 多,所以又加入了另一个 P440,在将两者(BIAS/TIBO)调到最大后,所有音符都更加清晰了。

#### **.: Summing mixer 的替代品:.**

硬件是"不完美"的,就像在自然界中一样,这是我们在许多经典高端设计中体验到的无形独特性和美感的核心所在。一款声誉良好的外部 设备通常被用作直通设备,以赋予其所独特的微妙音色特点。硬件(HW)包括 5 种设计变体,每种都代表了品质硬件常见的迷人维度、分 离感、深度和清晰度的替代印象。

提示:在使用硬件时,请务必尝试使用双单声道(Dual Mono)以获得额外的变化! [RR]

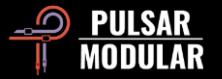

#### **.: TIBO: 紧实的低频或 Larger than life(让声音更大更宽广)… 或两者兼而有之 :.**

TIBO 的灵活性超出了它最初的目的,即加强和紧实低频。您可以使用 TIBO 在立体声轨道或总线中处理单声道信号,让原始信号 Larger than life。为此,您需要将"双声道"打开,因为这将在左右声道之间产生随机化,从而生成所需的边路信息。如果关闭"双声道",仍然 可以将 TIBO SAT 应用于信号。这两种方法对于贝斯效果非常出色!

立体声硬件设备的左右声道总会存在差异。这就是为什么低频通常不像数字插件那样紧致,但能让声音更大更宽广。现在,通过打开"双单 声道"并应用 TIBO 来加强低频,然后再使用 TIBO 染色作为锦上添花,您可以同时获得两者的效果。

**.: 超采样 :.**

当在重视声音空间维度、清晰度和开放性的母带处理中使用 P440 时,超采样是有益的。这可以确保不存在任何人工瑕疵,只有纯净、清 晰、不受影响的声音存在。

如果在混音过程中使用了多个 P440 插件,并且您试图控制 CPU 使用率,可以在各个轨道上加载的 P440 插件中开关对比测试,来评估是否 需要开启超采样(OS)。

开启超采样(OS)不意味着一定会让声音"更好"。例如,关闭超采样(OS)时,SOUL 能在中频范围内温柔地增厚声音。而开启超采样 (OS) 时,SOUL 在某种程度上会听起来更清晰或更美丽,额外的重量会转移到中高音区域。另一方面,开启超采样(OS)时,O2 的声音 更具高保真特性,因为它具有更明显的谐波效果,更适合增加的频带宽度。

P440 Sweet Spot 的声音非常出色,而且在关闭超采样的情况下非常节省 CPU 使用率。请思考是否需要超采样以及它是否有益,并在使用 时通过听觉进行实际试听。集中注意力于音频元素本身以及它对其他元素的影响。相信你的耳朵来做出决策。[RM]

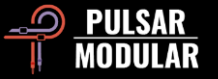

**.: 重塑你的低频 :.**

通过使用 P440, 您可以重塑低频部分的声音。在没有高通滤波器 (HPF) 的情况下调整混音, 然后打开 HPF 并将其设置在约 15 Hz 左右。 然后反复开启和关闭 HPF。注意当您打开 HPF 时,您会得到一个更加宽阔的立体声图像。

TREMOR (颤动) 会添加一个凸起,HPF 则具有共振,因此它也可以实现这种凸起。然而,它们分别带有不同的音色,因为 TREMOR 是一 个频带,而 HPF 的 Q 值则是该滤波器的共振。

此外,HPF 的 Q 值从中性的 0.71 降至 0.49,实际上将其转变为 6 dB/oct 的 1 极滤波器。这意味着您可以使用 TREMOR 进行增益,然后 根据需要使用 Q 进行衰减。现在,您拥有了一个虚拟的可重塑低频的工具。

在削减方面,还存在一些不易发现的神奇效果。在完整的混音中,尝试将 Band 1 设置为第 9 个位置,增益设置为-4 或-5(将 Q 设置为第 0 个位置),然后听一听低频部分发生了什么变化。[ZS]

#### **.: O<sup>2</sup> 在 SOUL 中发挥作用 :.**

在调整 P440 的 SOUL 和 O2 参数时,可以采用以下步骤:首先,将 O2 设置为关闭状态,然后专注于调整 SOUL 参数,以找到适合音频素 材的合适设置。在 SOUL 参数的前 20%范围内,存在着大量的变化,因此请注意每一个点击的变化。一旦找到了一个能够给源音频以具有建 设性的非线性形状的 SOUL 设置 (在三个轴向上: 前后、左右和上下) ,那么您可以适度地将 O2 调整到这个设置中,以实现一些谐波的增 强和平坦化,但仍然在所选择的 SOUL 风格的轮廓范围内。这两个参数相互作用,所以少量的调整就可以产生显著的效果。[RR]

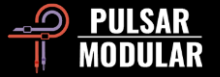

#### **.: 选择适合的工具是非常重要的:.**

P440 并不是非常精细的工具,所以我一直在配合一个不带音染的精确型动态均衡器使用。我更倾向于将音乐性的修正(P440)和技术性的 修正(动态均衡器)分开,因为一旦设置了动态均衡器的频带(就像保龄球道上的保险带,防止球掉入沟里),我就可以开始使用 P440 探 *索各种形态,将其推入保险带。* 

当我操作 P440 的滤波器时,第一个浮现在脑海中的词是"坚定"。我想你们中的许多人已经熟悉 PM 滤波器的声音,知道我在说什么。你的 耳朵很快就会锁定它们的边界,没有必要用令人分心的图表来增强自信。

对我来说,在模拟 EQ 中,声音效果最好的是能够通过在恰当位置进行简单的削减来增加冲击感和坚定感的能力 - 我称之为"压力点"。在过 去的 20 多年里,我一直在调节 EQ 旋钮,当这种效果发生时,我仍然对此感到惊讶,而 P440 以一种其他我能想到的数字 EQ 无法比拟的方 式做到了这一点。

如果削减能够产生强烈的冲击感,那么你可以想象增益的效果有多么出色。它们让我想起了 SPL PQ 增益(硬件而非软件),但与其说是比 例 Q 或恒定 Q,P440 允许你同时使用两者。我首先使用粗略的比例 Q 增益找到大致的形状,然后根据需要使用增益微调和恒定 Q 进行精 细调节。结合固定频率点,这种工作流程非常快速。[RR]

#### **.:将削减和增益分开处理:.**

我喜欢分别加载两个 P440。第一个实例用于频带削减(我关闭其他所有功能:滤波器、货架、O2、TREMOR、Soul 等等)。你会注意到 使用 P440 削减通常会给该频率带来冲击感。所以我确信你从未像使用 P440 那样在削减频率时体验到如此多的乐趣。

第二个 P440 是为了增益和其他一切。

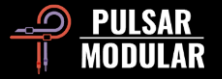

将 Soul 调整到适合你的音频的位置,然后根据需要添加 O2。如果你更改了 Soul 的值,重新审视你的 O2 设置。有时候,如果关闭 O2, HW 效果更好。根据音频素材进行实验和调整。

要找到需要处理的特定频率,将 Q 调到最紧的 3 位置,增益调到最大,然后扫描频率旋钮。

频段增益是比例性的。然而,一旦你达到一个相对舒适的频率/增益组合,你可以使用微调增益来进行非比例性的推动。因此,你可以随心所 欲地使用这两种属性。

使用架式(Shelf)EQ 时,频率和增益要组合起来调整。一旦你接近目标,你完全可以使用微调增益或微调频率将该 shelf 移动到适合该特 *定音轨的甜点位置。这探索之旅充满了未知和惊喜,祝你好运。[ZS]* 

#### **.: 帮助你搞好地探索 P440:.**

在 P440 中有很多值得探索的地方。以下实践经验和见解可能有助于您走上音频腾飞之路

每个通道的大旋钮(每个通道有三个加上两个 shelves)决定的所有曲线都是通过听觉一次次选择的。阶梯式的频率点和 Q 值激发了我去探 索这些曲线与音乐的相互作用。这是一次探索,因为我们不知道什么会有效,什么不会。我们必须在过程中发现这一点,而 P440 以直观的 方式更好地引导了这个过程,比我使用过的任何其他 EQ 都要好。

精细调节旋钮的存在,可以让你在 HZ 上进行微调(高频段的微调范围增加,以补偿较短的波形)。工作流程保持不变,但现在可以进行精 确调整,如果需要的话:通过大旋钮上的频率点进行扫描,如果有两个位置听起来不错,你可以在它们之间进行微调,以达到完美的效果。 在大多数情况下,我的 FINE Hz 旋钮都保持在 0,但有时候对于持续音的乐器,我会微调 FINE Hz 来找到最佳的窗口。在我看来,这就像是 将最好的硬件和软件 EQ 结合在一起。

精细调节旋钮可用于增益和 Q 值,使曲线的灵活性大幅提升。有三个比例 Q 位置,可以让你快速找到与阶梯频率和增益配合的形状,一旦 找到你认为接近的 Q+增益形状,你可以使用常数 Q 调整曲线的宽度和幅度,使用精细滑块平滑增益。我喜欢这一点,因为我的耳朵倾向于

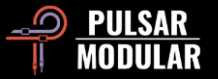

快速寻找音色,使用比例 Q,一旦找到适合的形状,我可以将比例形状保持不变,同时像正常的数字 EQ 一样调整曲线的宽度和幅度。这个 工作流程彻底改变了我的处理方式,并改善了我的 EQ 效果。

低频工作流程 - 想象一下低频曲线和相位相互作用(类似于 Pultec 的提升和削减),来自 TREMOR(一个从 10Hz 到 90Hz 扫描的全向性 提升)+ 一个低频货架(具有慷慨的+/-精细调节滑块分辨率)+ Band 1(一个更具定向性的提升/削减)+ 一个共振高通滤波器(当设置为 高 RES Q 值时,它会产生独特的压力突增,虽然我通常更喜欢较低的 HPF Q,让 TREMOR 进入它)。 显然,这四个低频相互作用不能同时强烈发挥作用,但有趣的是发现哪种幅度+相位相互作用能为源音频提供最清晰、最有力和最强大的低 频音色。当涉及到塑造低频时,从来就没有一种尺寸适合所有情况,但我认为 P440 让发现过程变得愉快而快速。

Sweet Spot 在低频到低中频范围内具有强劲而饱满的声音, 类似于 API 550a。

在中高频和高频范围内具有宽容性,曲线边界不像其他大多数数字 EQ 那样过于刻板。它具有平滑、音乐性的增益和消失的削减效果。

当 Bypass 对比时,处理后的音频和没处理的音频对比的结果通常会令人震惊。P440 具有非常独特的声音,可以在各种声音上使用,而不会 出现那些典型的 DSP 问题(声场变化、瞬态磨平、声音变得尖锐等)。我将 P440 视为具有音色选项功能的的模拟 EQ,每天都有新发现。 [RR]

**.: 声音色彩选项 :.**

P440 有 5 种独特的色彩选项,它们几乎都相互补充。其中大部分直接与模拟行为相关(例如:串扰(crosstalk)、通道偏差、偶数/奇数谐 波等)。有些影响声场,而其他一些影响瞬态的密度。我认为它们在某些时候都很有用,并且即使我以为它们对于特定的混音不适用,我也 喜欢在它们之间切换。我经常会对我选择的组合感到惊讶。

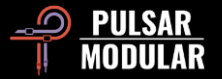

MOD 有时候能让音乐的色彩选项真正显现出来。我在 12 首歌曲中使用了所有的色彩选项,但从来没有同时使用所有的颜色。"Punch" MOD 和 HW 设置在中间有些重叠,所以在今天的民谣摇滚唱片中,通常是要么选择 HW-1,要么选择 MOD。如果混音的低中频还有余 地,HW-1 可以与 MOD 同时使用,以增加更多的冲击感。

"Dual Mono"一个"今日之星"功能。每次我按下"Dual Mono"按钮, 音频维度马上拓宽,没而且有任何功率损失或奇怪的相位失真。这个插件的通道差异设计,做得非常出色。 [RR]

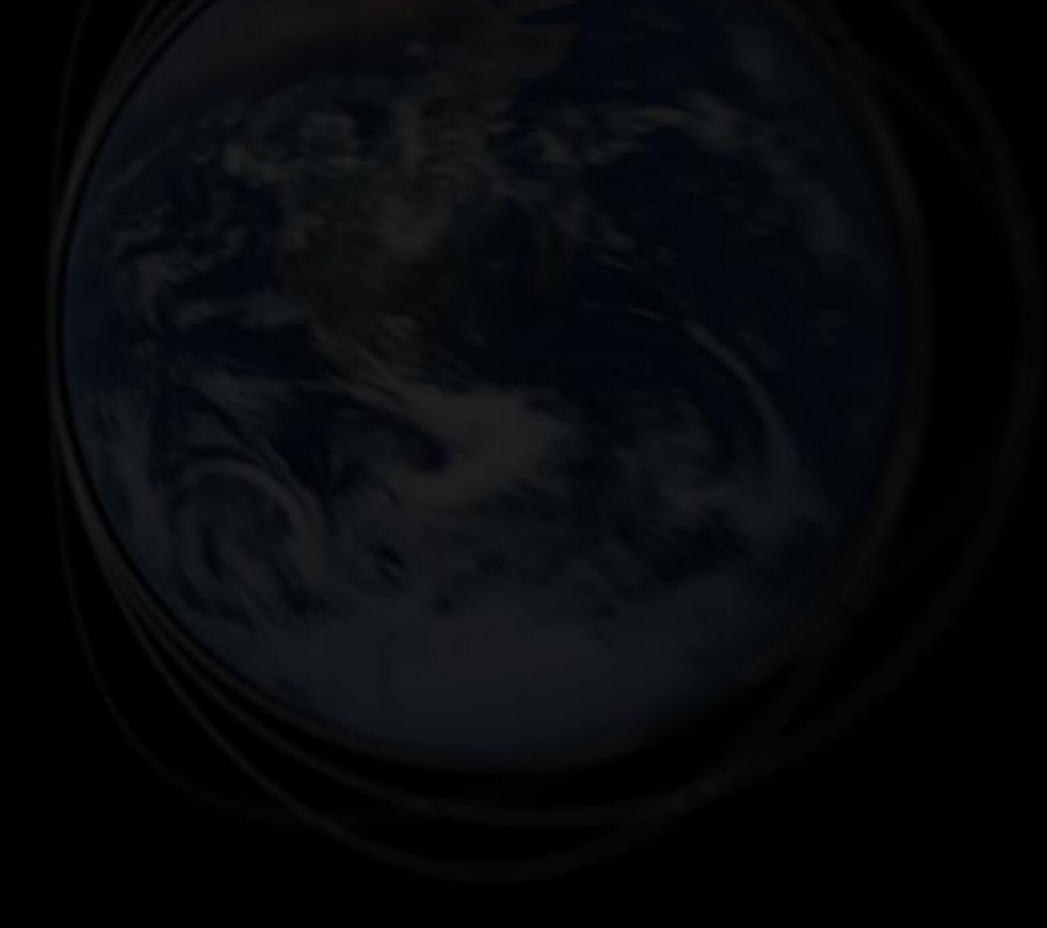

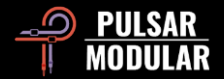

**管理预设**

#### **基础**

如果在安装过程中选择了安装预设的选项,更新将覆盖原始预设,但自定义命名的预设将保持不动。请确保使用保存为选项(在预设浏览器 的右边)以不同的名称保存你自己的预设,或者,确保在更新软件时不选择预设安装选项。

#### **备份预设**

预设可以使用你的操作系统文件管理器进行备份和恢复。只需将单个预设文件或整个预设文件夹复制/粘贴到你选择的备份位置。预设文件夹 可以在以下位置找到:

#### **对于 WINDOWS**

'C:\Users\Public\Documents\Pulsar Modular\P440 Sweet Spot\Presets'

#### **对于 MAC OS X**

'/Users/Shared/Pulsar Modular/P440 Sweet Spot/Presets'

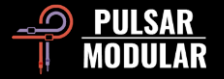

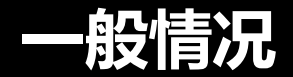

#### **微调模式**

按住修改键(在 macOS 中: "control、option 或 command", 在 Windows 中: CTRL), 同时左击来调整旋钮或滑块。或者, 在调整旋 钮或滑块时按右键,不需要修改器键。

#### **卸载 P440 Sweet Spot**

#### **WINDOWS 环境**

- 在 'C:\Program Files\Common Files\VST3'目录下, 找到 'P440 Sweet Spot.vst3'文件并删除。
- 在 'C:\Users\Public\Documents\Pulsar Modular'目录下, 找到 'P440 Sweet Spot' 文件夹并删除. 这个文件夹包含用户指南 和预置。如果 "Pulsar Modular "下没有其他文件夹存在,也可以删除这个文件夹。

#### **MAC OS X 环境**

- 在 '/Library/Audio/Plug-Ins/Components'中,找到 P440 Sweet Spot.component'文件并删除它。
- 在 'Library/Audio/Plug-Ins/VST3' 中, 找到 'P440 Sweet Spot.vst3' 文件并删除它。
- 在 '/Users/Shared/Pulsar Modular'中, 找到 'P440 Sweet Spot'文件夹并删除它。这个文件夹包含用户指南和预置。如果 'Pulsar Modular'下没有其他文件夹, 也可以将其删除。

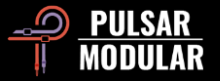

用户不得对 PULSAR NOVATION LTD 的音频插件进行逆向工程、反汇编、重新采样、创建脉冲响应曲线或重新录制、反编译、修改、全部 或部分改变,以便出租、租赁、分发、重新包装(无论是否为了盈利)。

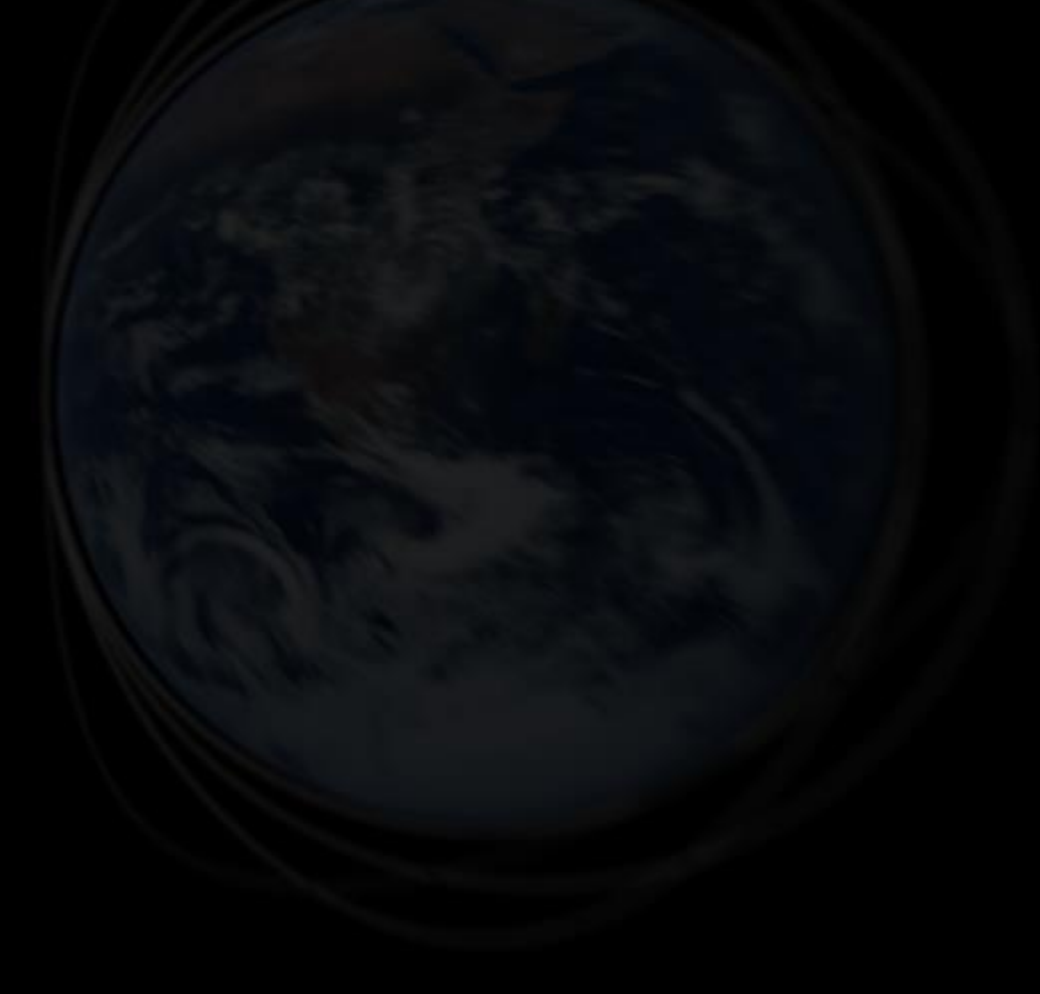

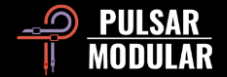

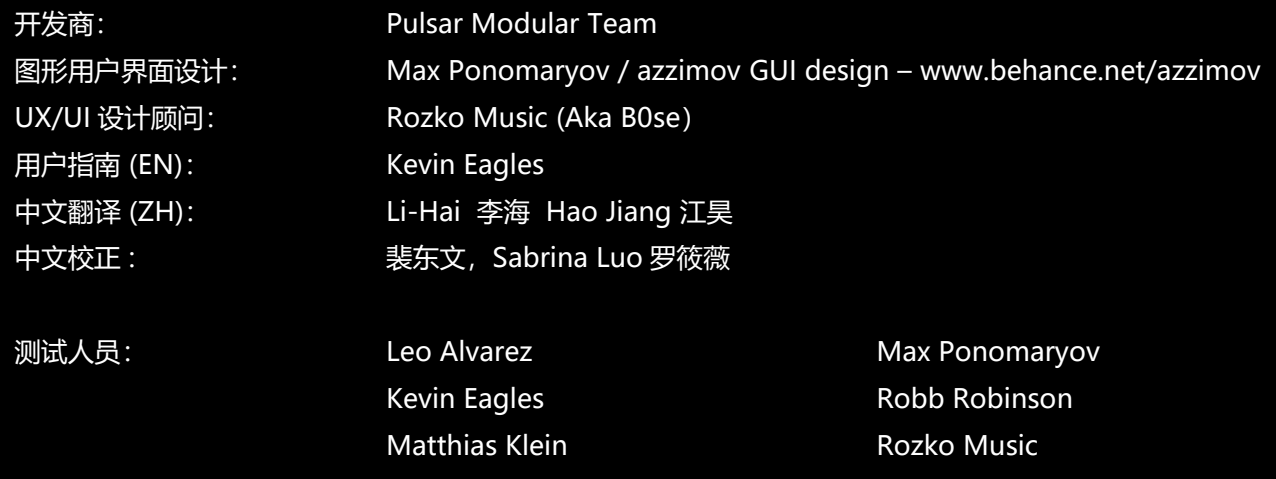

请将本用户指南中的任何错误或遗漏报告给 [psupport@pulsarmodular.com](mailto:psupport@pulsarmodular.com) 和 [lihaiair@gmail.com](mailto:lihaiair@gmail.com) 要打印本指南,我们建议使用免费的 pdf 色彩反转服务,如 https://invert-pdf.club

Copyright 2023, Pulsar Novation Ltd. 版权所有。

P/N: 23322, Rev. 1.3

Pulsar Modular 是 Pulsar Novation Ltd.的注册商标。

P11 Abyss 是 Pulsar Novation Ltd.拥有的一个插件名称。

AAX 和 Pro Tools 是 Avid Technology 的商标。名称和标志的使用是经过许可的。

Audio Units 是 Apple, Inc.的商标。

VST 是 Steinberg Media Technologies GmbH 的商标。

此处包含的所有其他商标是其各自所有者的财产。

Pulsar Novation Ltd.

Demircikara District, 1419 Street, Ocean City Block B, Floor 4

Muratpaşa, ANTALYA 07100 +90-530-111-4907

www.pulsarmodular.com

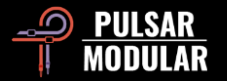